## Download and Setup

## R, RStudio and R packages:

To use RStudio, you must have R installed on your computer. First, download R from the link below: http://cran.r-project.org.

## **RStudio**

Use the link below to install RStudio.

https://www.rstudio.com.

The screenshot of RStudio is as follows:

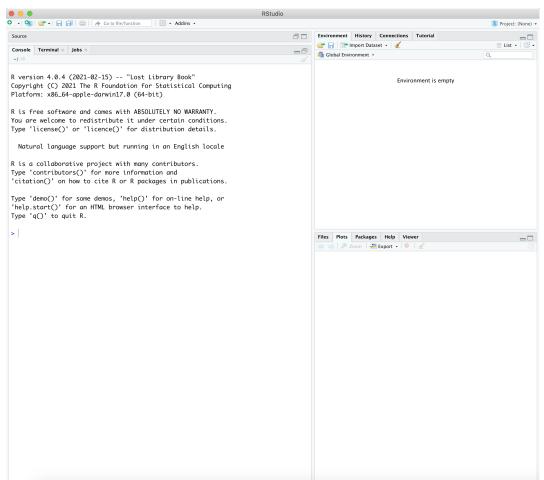

You can type your commands directly into the console.

However, it is much more useful to open a new "script" and write the commands there, to be able to return to the commands later. You can create a new "script" as in the screen below.

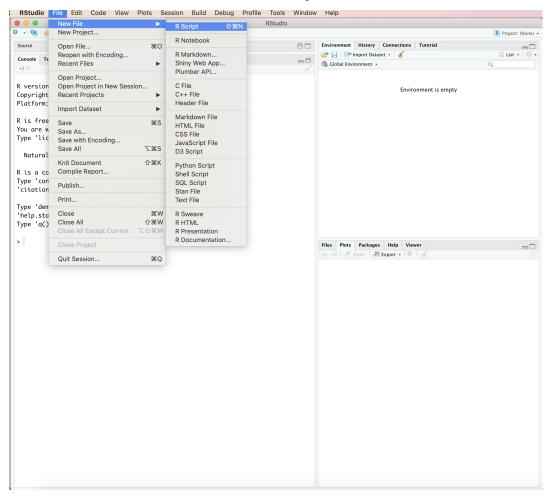

Continue..

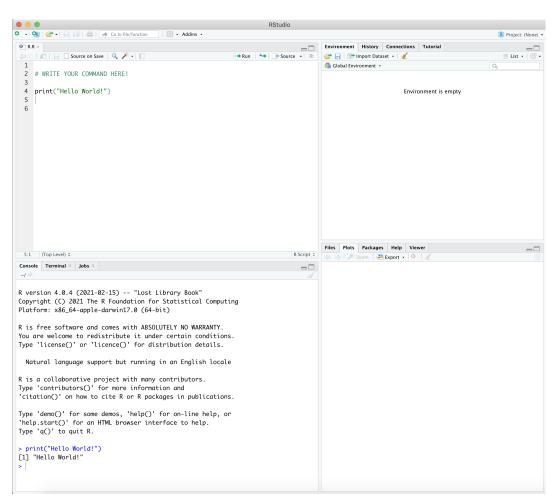

Save the file..

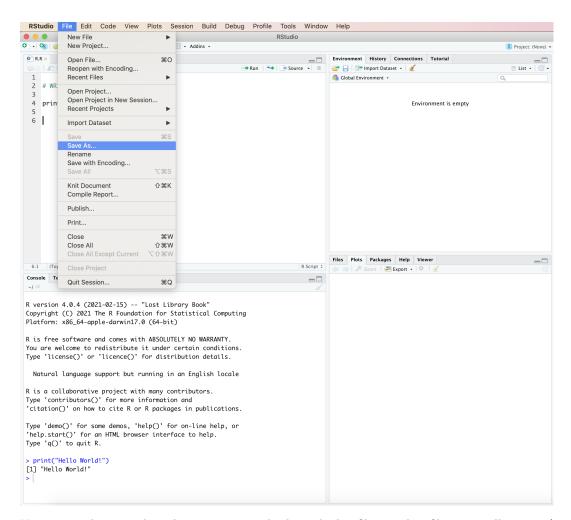

You are ready to work with your commands through this file or other files you will prepare! FGY.